## SKYLINE ENHANCEMENT MODULE

## *DAILY CASH REPORT*

D  $\blacktriangleright$  $\overline{\phantom{a}}$ L  $\blacktriangleright$  $\bigcap$  $\blacktriangleright$  $\mathbf{\Omega}$ H **R**  $\overline{\Pi}$  $\overline{\mathbf{C}}$ O **R**  $\blacksquare$ 

The Daily Cash Report is a report that will analyze G/L Accounts for a Property or a group of Properties for a specified period of time, summarize the balances and report on them. When the program is processing it will read un-posted and posted transactions from Skyline's Property Management, Accounts Payable and General Ledger modules. The net received for Property Management is printed under the Deposit column. The net from Accounts Payable is listed under disbursements. The General Ledger history and unposted Journal Transactions are read and the net of the Ledger Debit amounts are added to deposits. The net of the Ledger Credit amounts are totaled under disbursements. The report helps users manage their cash daily for a period of time regardless of the

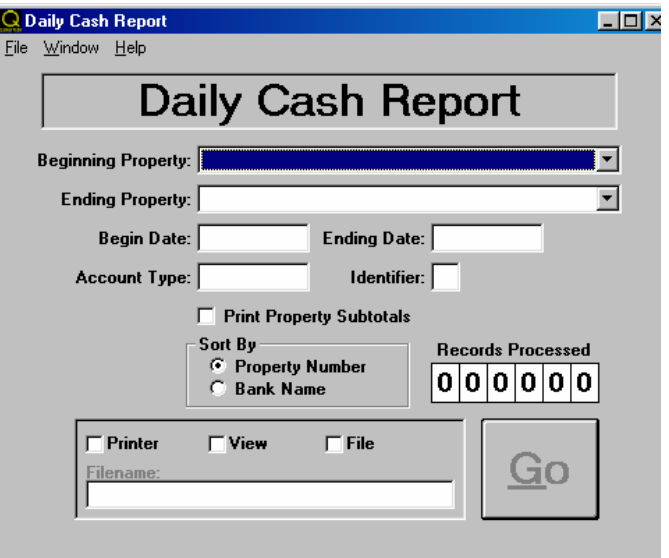

General Ledger period closing. The key to how the report will print and accumulate the monies is mainly based on how the user defines the accounts in the matrix.

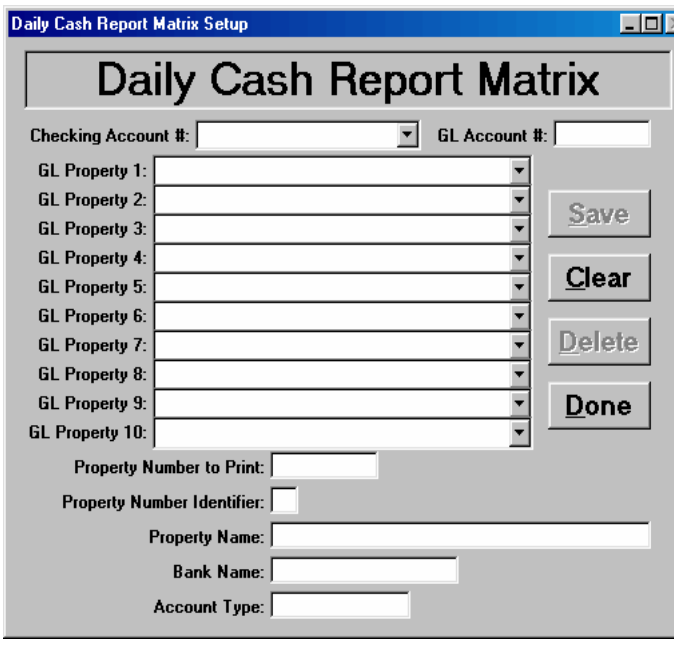

The Daily Cash Report Matrix screen is used to add, remove, and edit Checking Account information. Add the Checking Account number for the report to print and the G/L Account number from Skyline. Select up to 10 G/L properties from Skyline that will be added together. The Properties can be entered in any order and position. Property Number to Print is the Property Number that will be displayed on the report. The report can be sorted by this field. Property Number Identifier is an additional character for the Property Number to subtotal by. The report can also print only a selected Property identifier. Property Name is the name of the Property for the report. Enter the bank name for the Checking Account. The report can be sorted by this entry as well. Account Type is a description of the Account. The report can be printed by a specific Account Type or all Account types. To run the report the user selects the beginning and ending Properties for the report.

Select the beginning and ending dates in the following form - MM/DD/YYYY. Enter an Account Type ONLY if you want to print a specific Account Type. Enter an Identifier for the same reason. Check the Print Property Subtotals if desired, then select a sorting method.

Sample Report on Reverse Side:

## Daily Cash Report<br>for 01/01/2000 to 01/31/2000<br>Properties 9916A through 9200A

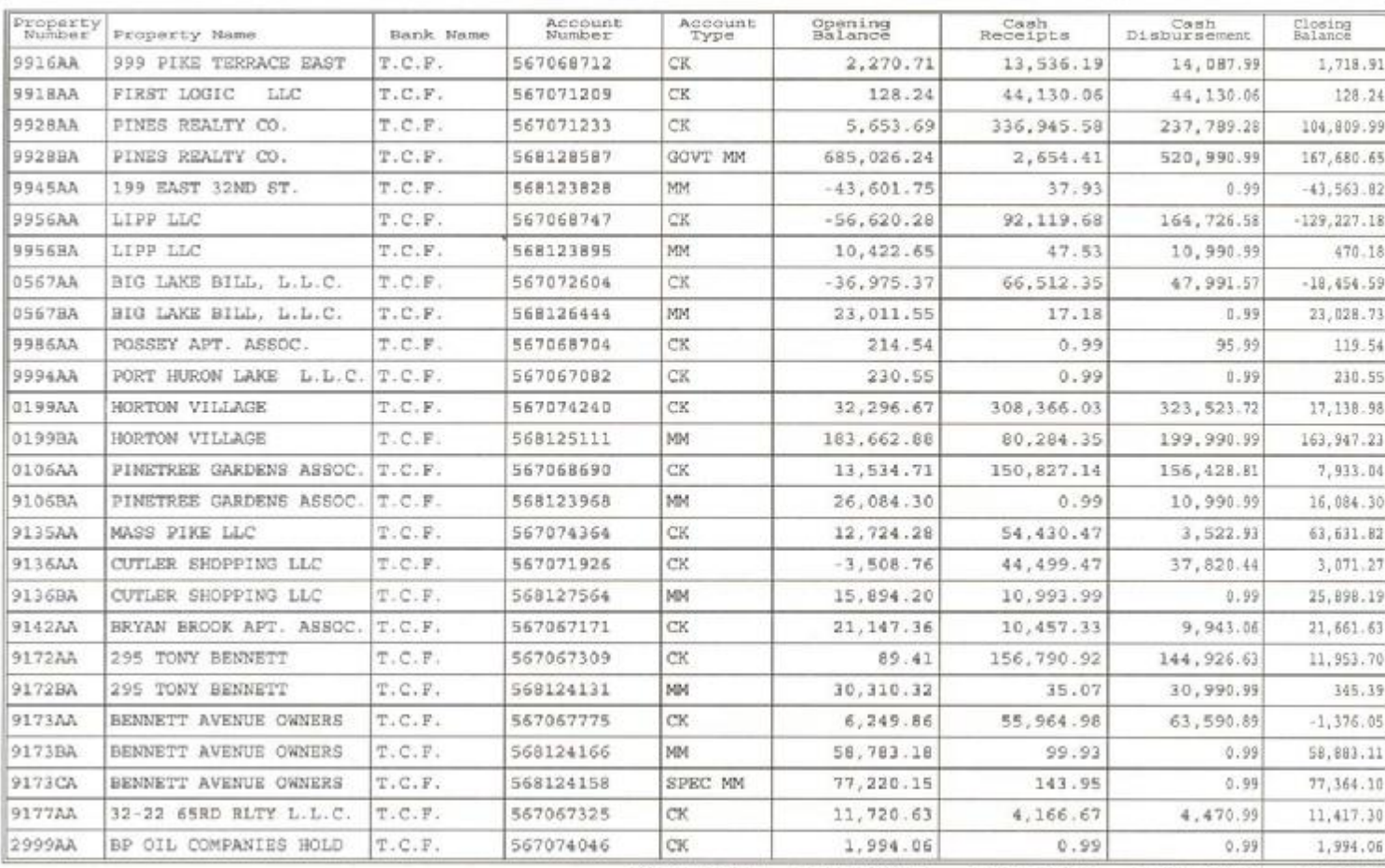

Grand Total: 1,077,964.02 1,431,972.21 1,923,046.96 586,889.27